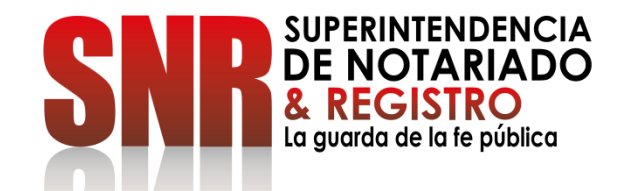

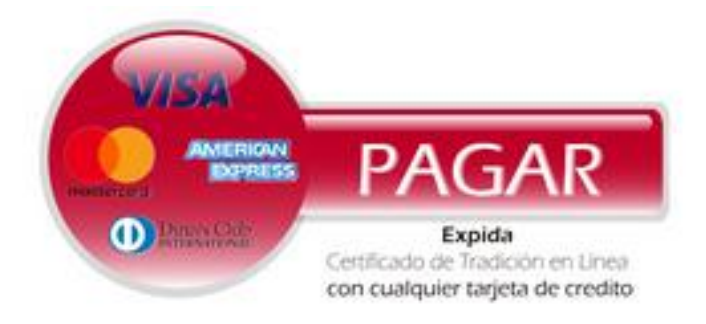

# **COMO EXPEDIR UN CERTIFICADO DE TRADICION EN LÍNEA FORMA DE PAGO: CON CUALQUIER TARJETA DE CRÉDITO O DEBITO**

Código: GD - FR - 18 V.01 28-01-2019

#### Ingresar a https://www.certificadolibertadytradicion.co/

selecciona la oficina e ingresa el número de matrícula y dar clic en "Consultar" licado de Tradición en Linea<br>cualquier tarjeta de credito

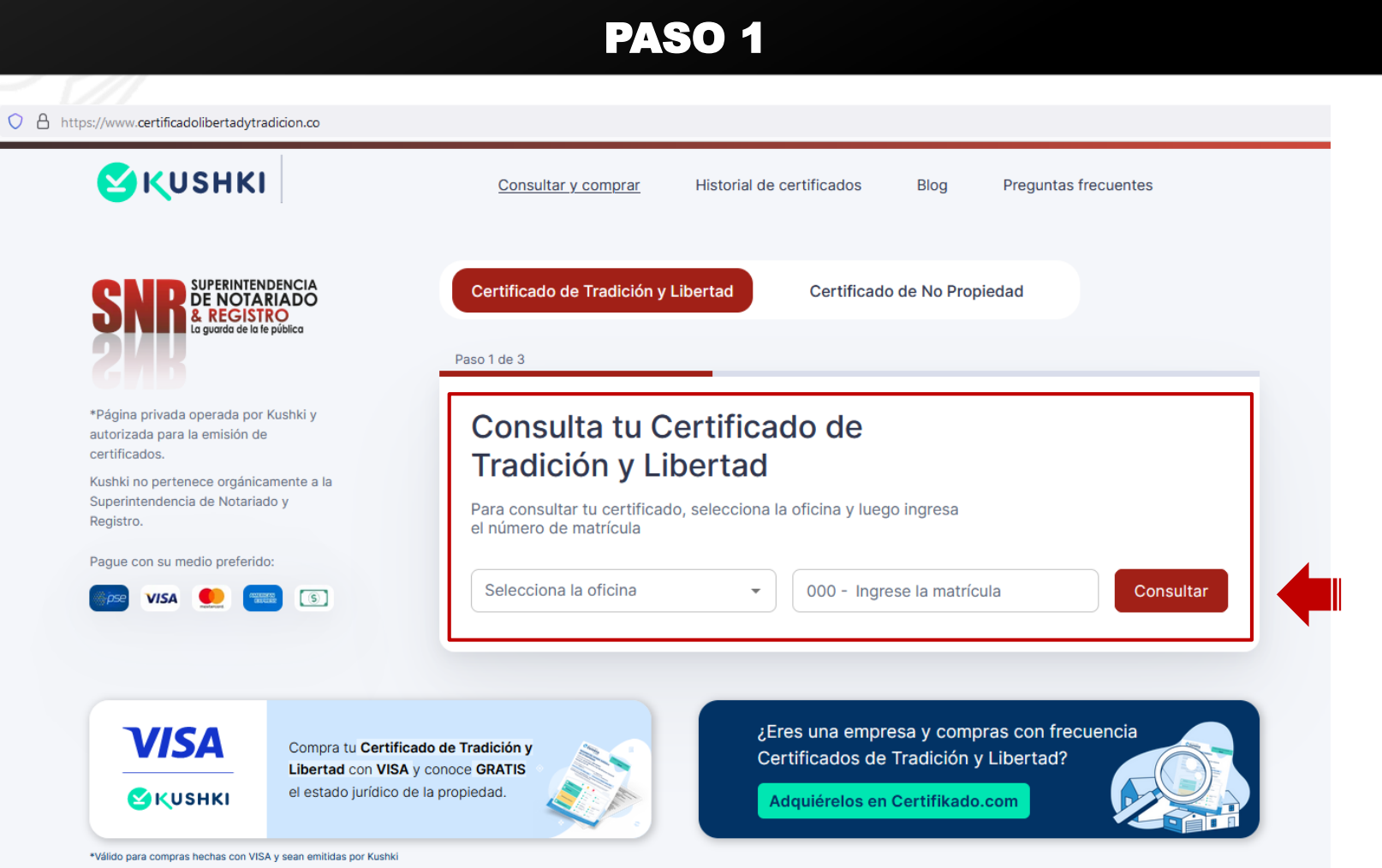

 $C$ ódigo:  $GD - FR - 18$  V.01 28

**PAGAR** 

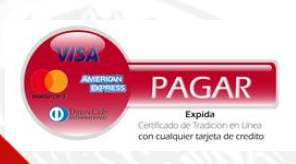

Aparecerán los datos de inmueble y el valor de compra. Para continuar dar clic en "Continuar compra"

## PASO 2

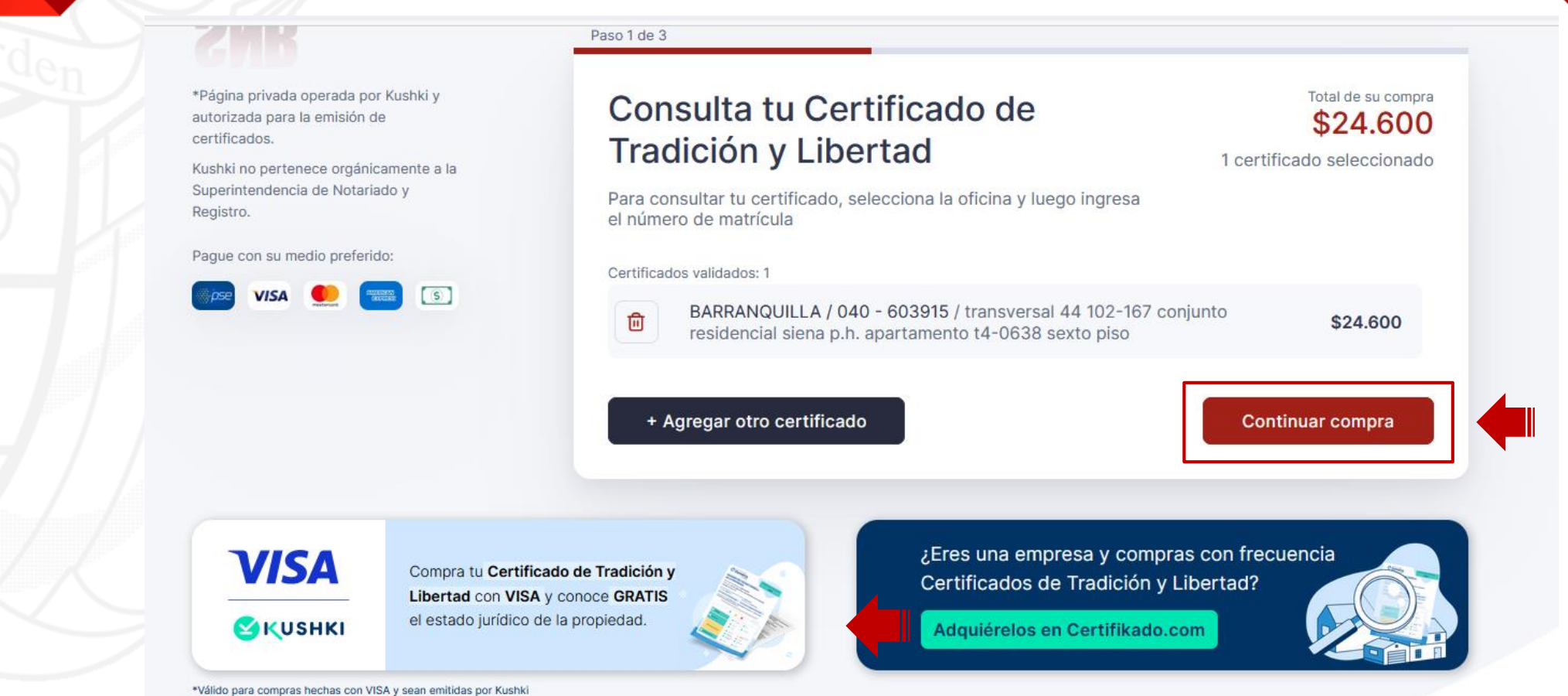

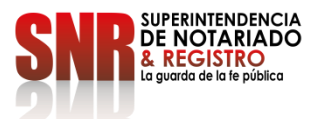

Código:  $GD$  – FR – 18 V.01

PAGAR Expida<br>de Tradición en Lin alquier tarjeta de credit

Ingrese los datos de la tarjeta de crédito y dar clic en "Siguiente"

## PASO 3

aut cer Kus

Red Pag

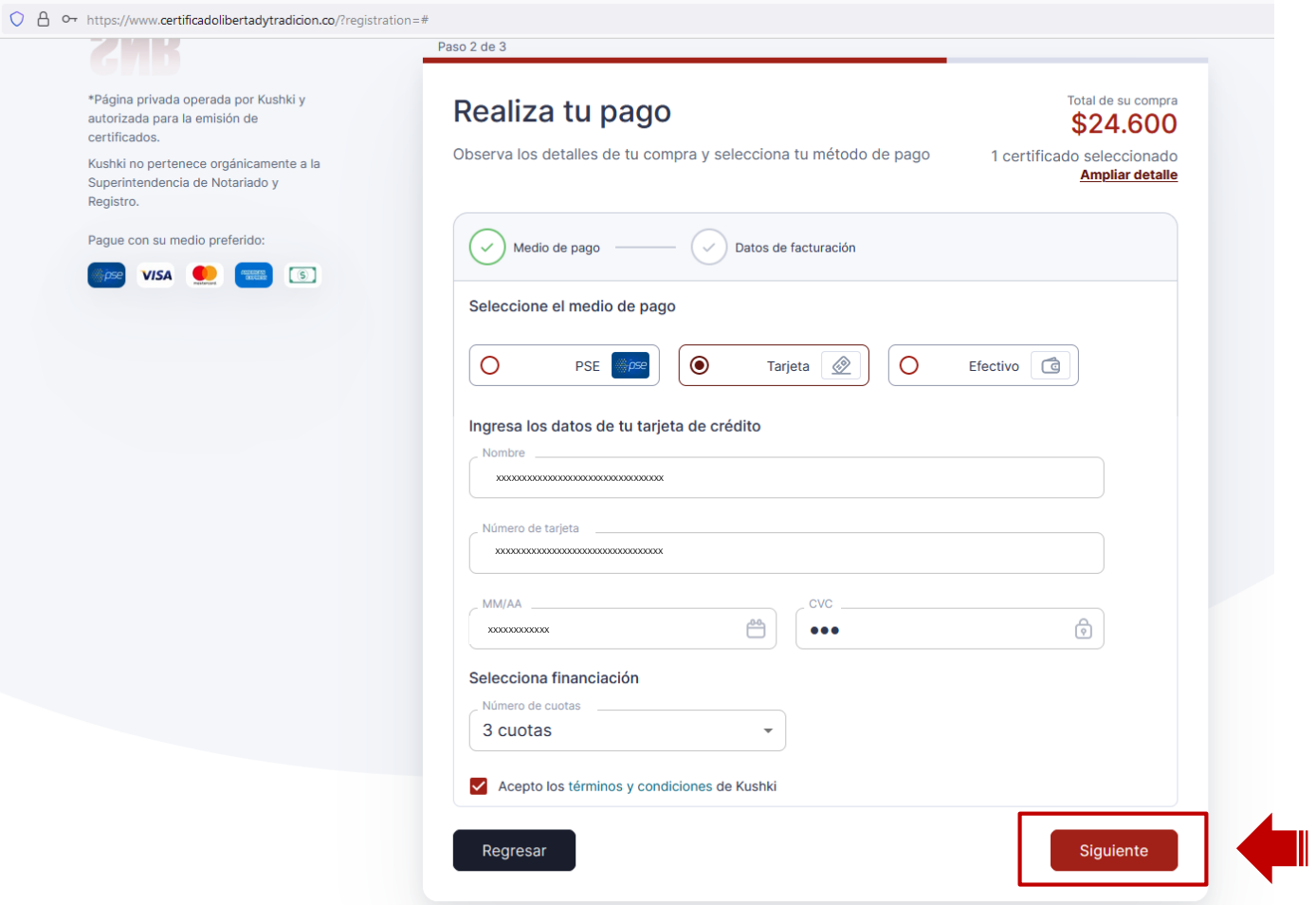

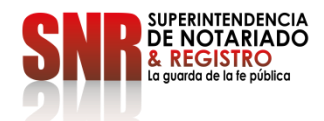

Código: GD – FR – 18 V.01 28-01-2019

PAGAR ermine de completar los datos solicitados en el formulario pararecibir su certificado y dar clic en "Finalizar Compra" Expida con cualquier tarjeta de credito

#### PASO 4

XXXXXXXXXXXXXXXXXXXXXXXXXXXXXXXXX

 $\bigcirc$  Jurídica

Ciudad BOGOTA, D.C.

 $\overline{\phantom{a}}$ 

Nro. de Identificación

Total de su compra \$24.600

**Ampliar detaile** 

1 certificado seleccionado

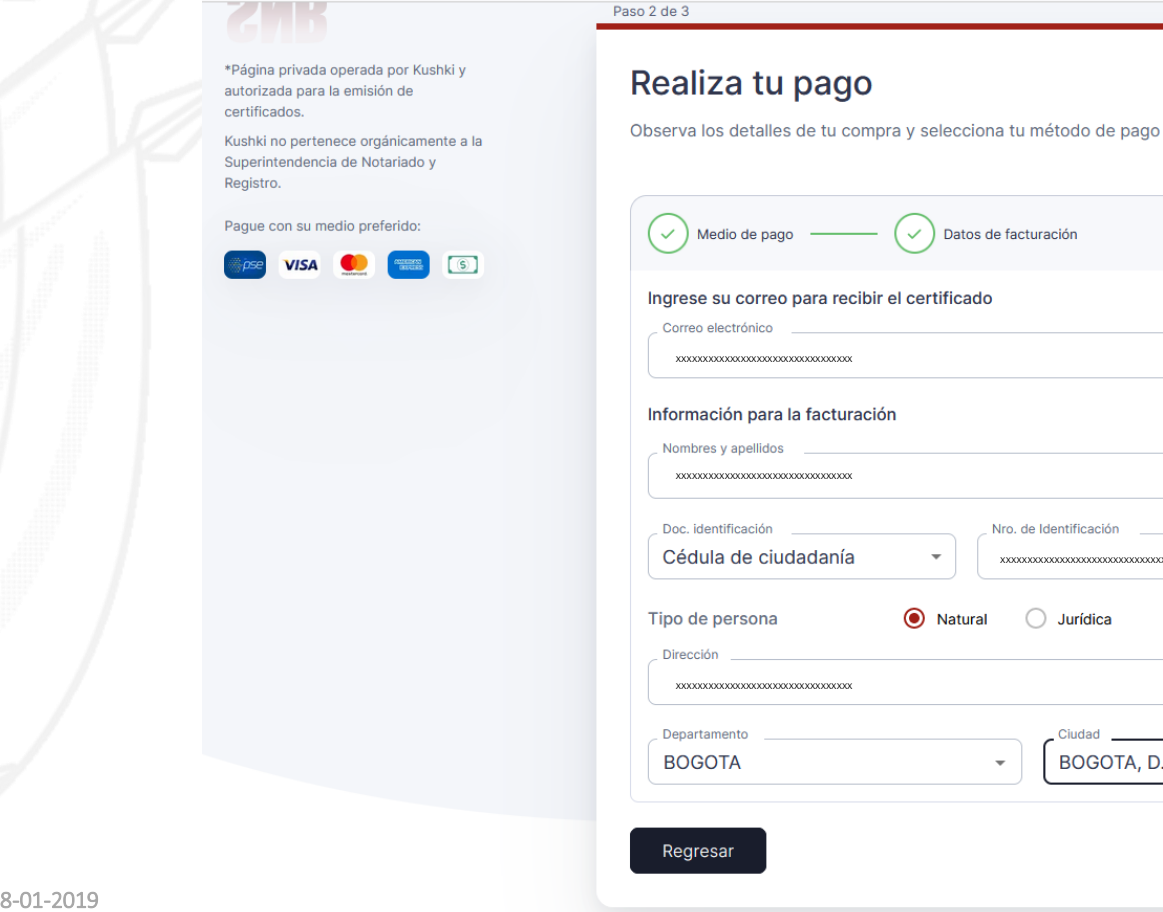

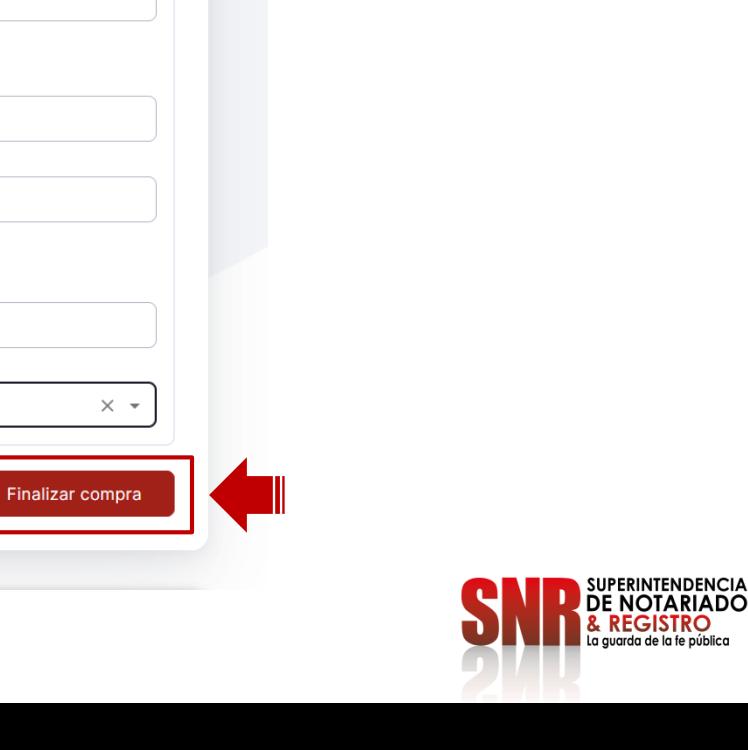

 $Código: GD - FR - 18$  V.01 28